# *Release Notes - IP Output Plug-in v1.2 for DataWedge*

[Introduction](#page-0-0) **[Description](#page-0-1) [Contents](#page-0-2)** [Device Compatibility](#page-1-0) [Installation Requirements](#page-2-0) [Installation Instructions](#page-3-0) Part Number and Release Date

#### <span id="page-0-0"></span>**Introduction**

IP Output Plug-in is an output plug-in for use with Symbol DataWedge. It enables DataWedge to send captured data to a remote server over a network connection.

### <span id="page-0-1"></span>**Description**

IP Output Plug-in v1.2 has following features.

- 1. Rebranded as Symbol Technologies LLC. As part of rebranding:
	- o Help files updated with the Symbol copyright message, and all reference to company name.
	- o Installation updated with the Symbol EULA.
	- o Version information of all binaries modified to include Symbol copyright message.

### <span id="page-0-2"></span>**Contents**

The download package for Symbol IP Output Plug-in for DataWedge consists of the following components...

1. IPOutputPlugin010200.zip

The **IPOutputPlugin.msi** file contained in **IPOutputPlugin010200.zip** installs the following components on the PC.

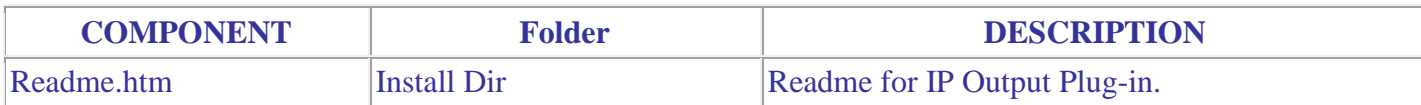

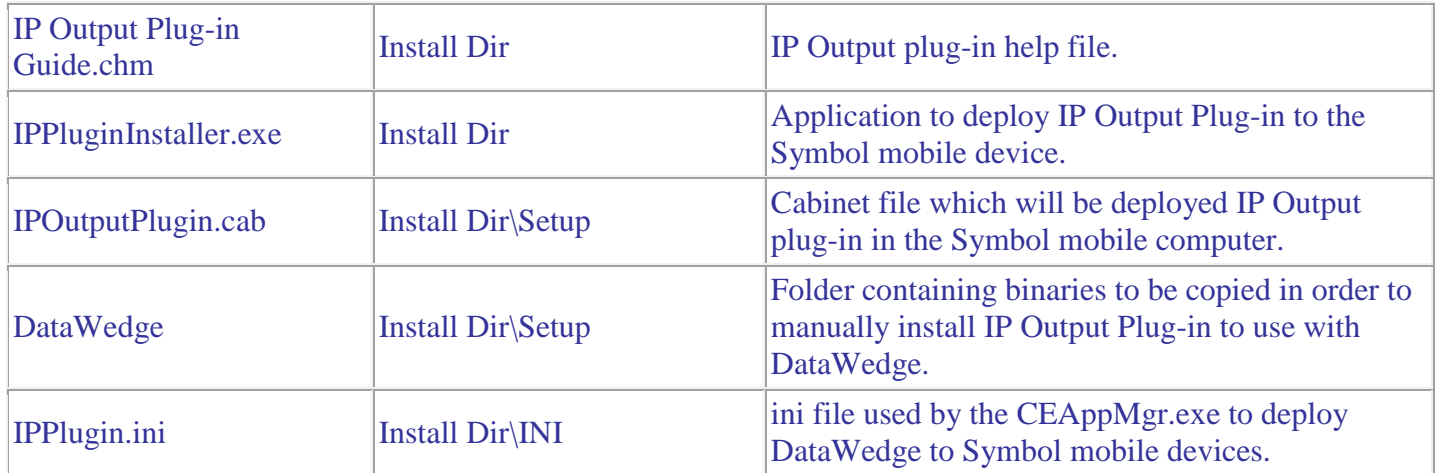

The **IPPlugin.cab** file installs the following components when run on a mobile device.

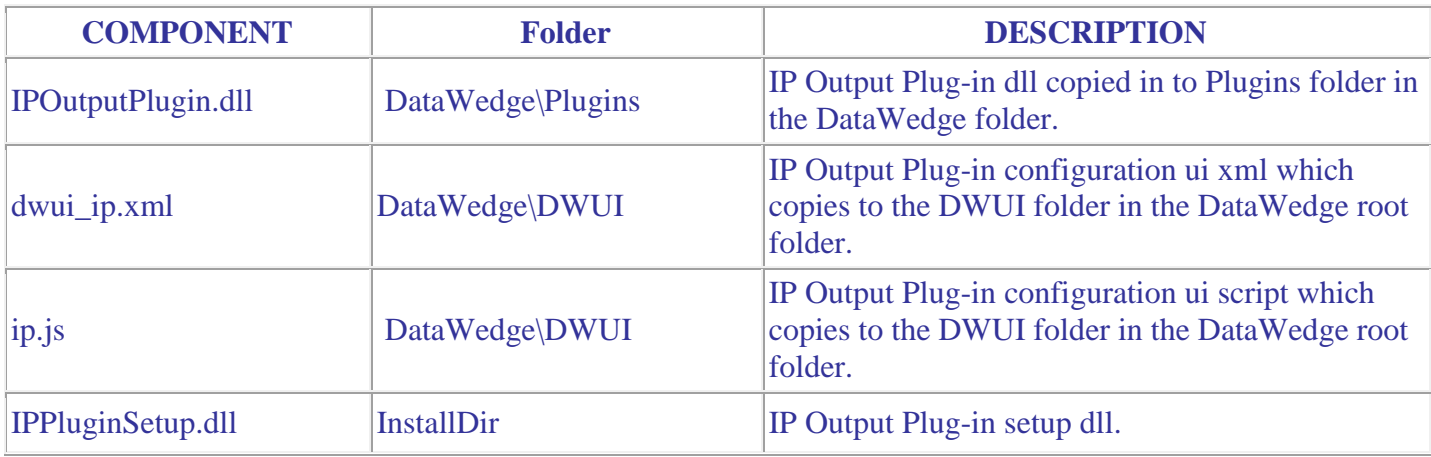

# <span id="page-1-0"></span>**Device Compatibility**

IP Output Plug-in v1.2 for DataWedge has been approved for use with following Symbol Solutions mobile computers.

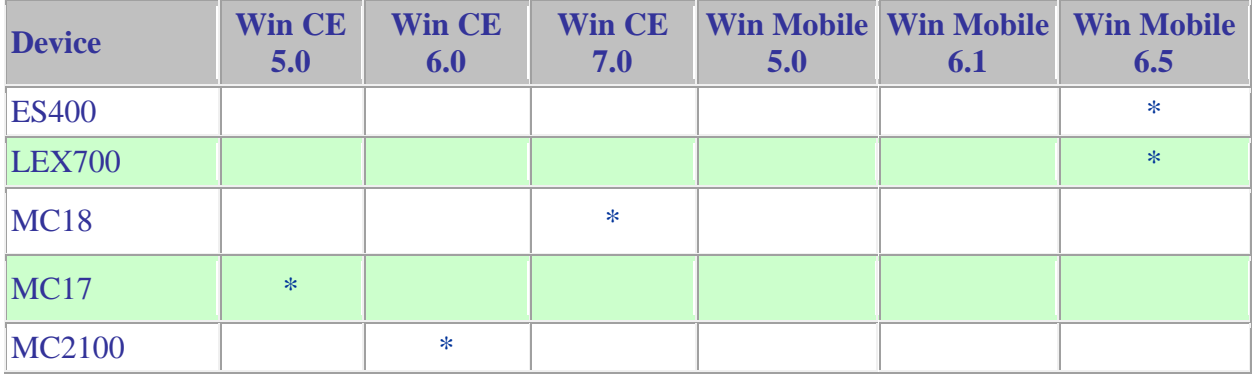

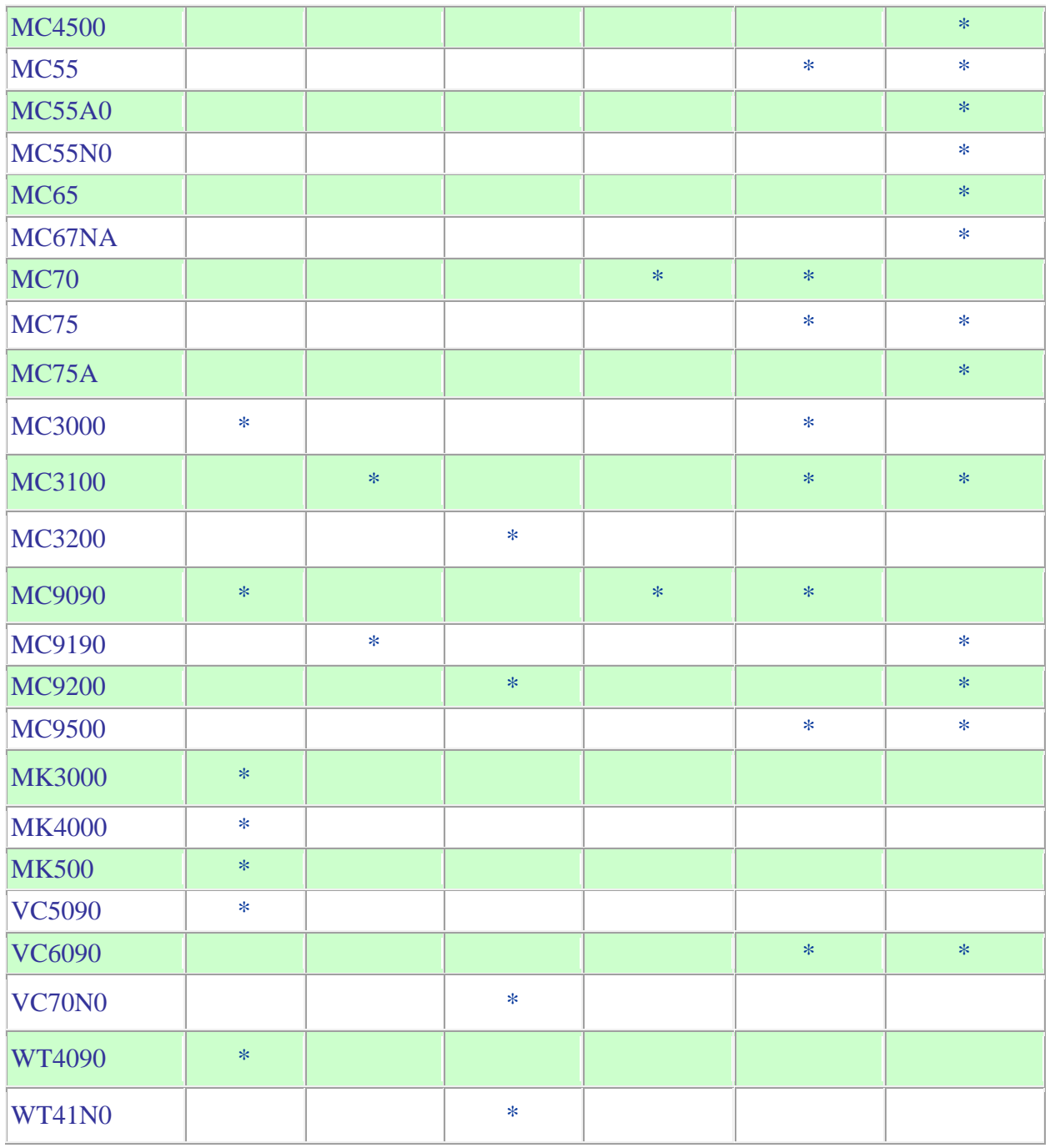

### <span id="page-2-0"></span>**Installation Requirements**

The following software must be installed prior to using IP Output Plug-in v1.2.

- Microsoft Windows XP, Microsoft Windows 7 or Microsoft Windows 8 Operating Systems.
- Microsoft ActiveSync 4.5 or higher for Windows XP or Mobile Device Center for Windows 7 and Windows 8.

 Before installing IP Output Plug-in on the mobile computer, ensure Symbol DataWedge 3.3 or higher is installed on the mobile computer first.

## <span id="page-3-0"></span>**Installation Instructions**

IP Output Plug-in v1.2 installation instructions.

- 1. Download and uncompress the IPOutputPlugin010200.zip.
- 2. Run IPOutputPlugin.msi on a PC.
- 3. This will install IP Output Plug-in onto the PC and, at the time of installation, if a mobile computer is connected to the PC through Microsoft ActiveSync, the installer will deploy IP Output Plug-in to the mobile computer.
- 4. Once installed, the "**Install IP Output Plug-in**" option can be selected from **Start Menu > Symbol IP Output Plug-in v1.2** to deploy IP Output Plug-in onto multiple mobile devices.

# **Part Number and Release Date**

IPOUTPLUGIN\_010200 October 21, 2017